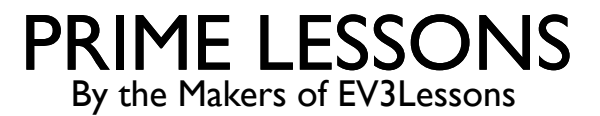

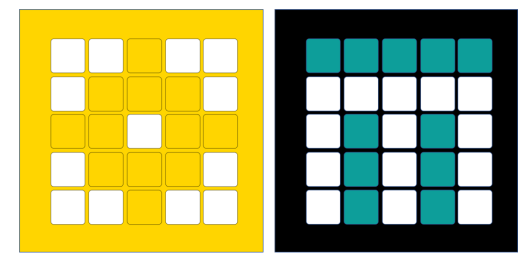

# LIJNVOLGER

DOOR SANJAY EN ARVIND SESHAN

VERTAALD ROY KRIKKE EN HENRIËTTEVAN DORP

# LESDOELSTELLINGEN

- ¢ Leer hoe u een robot een lijn kunt laten volgen met behulp van de Kleurmodus op de Kleursensor
- Leer hoe u een lijn volgt totdat een sensor wordt geactiveerd
- ¢ Leer hoe u een lijn over een bepaalde afstand kunt volgen
- ¢ Leer hoe u sensoren, lussen en schakelaars combineert

### ROBOTS VOLGEN DE RAND VAN DE LIJN

Indien op zwart, ga linksaf. Indien wit, ga rechtsaf.

De robot moet kiezen welke kant hij op moet draaien als de kleurensensor een andere kleur ziet.

Het antwoord hangt af van welke kant van de lijn je volgt!

Indien op zwart, ga rechtsaf. Indien op wit, linksaf.

# AAN WELKE KANT VAN DE LIJN MOET JE BEGINNEN?

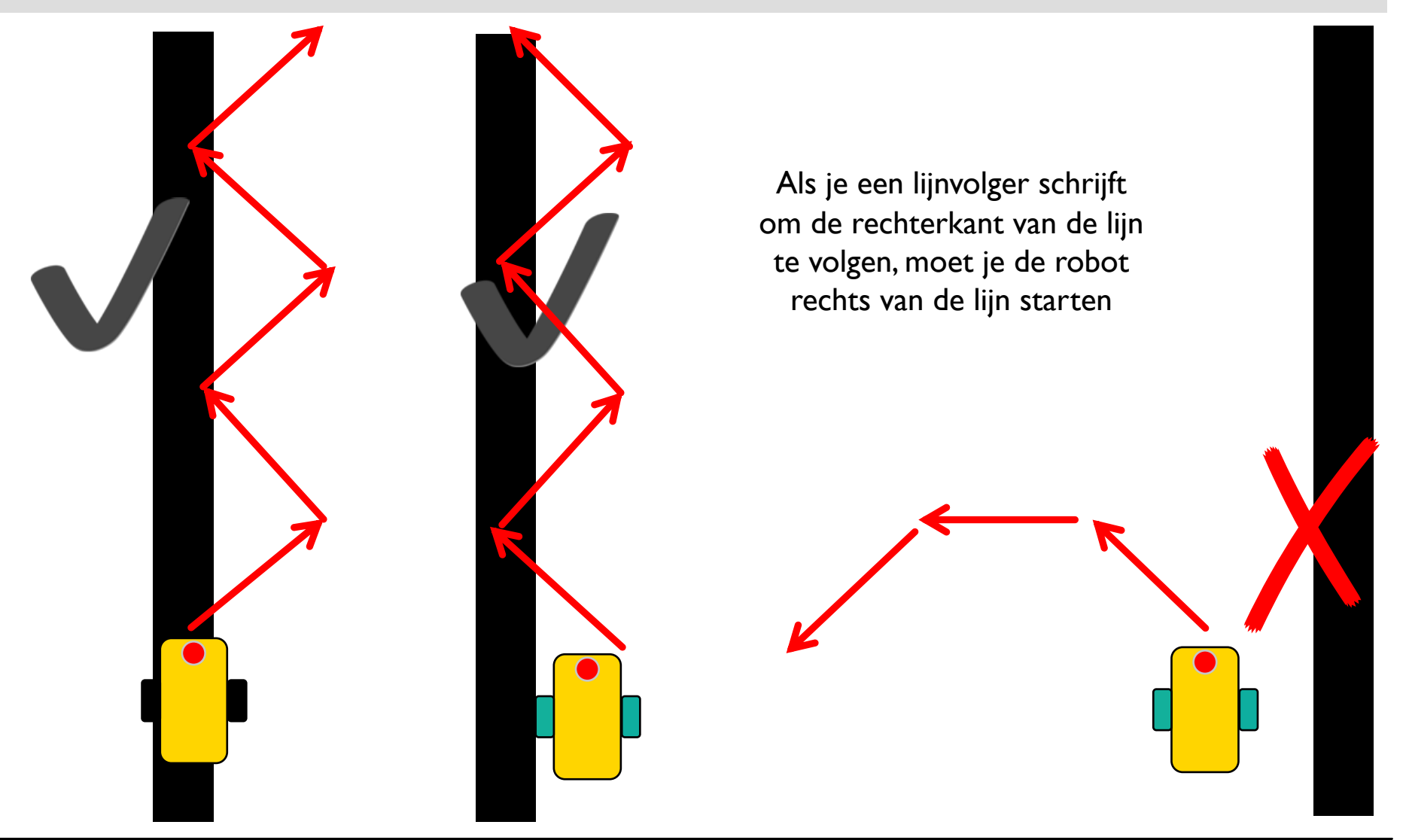

# UITDAGING: VOLG EEN LIJN

- Schrijf een programma dat de rechterrand van de lijn volgt
- ¢ Als uw sensor zwart ziet, slaat u rechtsaf
- ¢ Als uw sensor wit ziet, slaat u linksaf
- ¢ Gebruik een If-Else-blok om die beslissing te nemen
- ¢ Herhaal de lijnvolger voor altijd
- ¢ Gebruik de kleurmodus of de gereflecteerde lichtmodus

Let op: Om lijn te volgen met de Advanced Driving Base (ADB) in Kleurmodus zul je een wijziging in het ontwerp moeten aanbrengen omdat de kleurensensor zwart op de hoogte niet herkent in de originele bouwinstructies. Zie onze les Kleursensor.

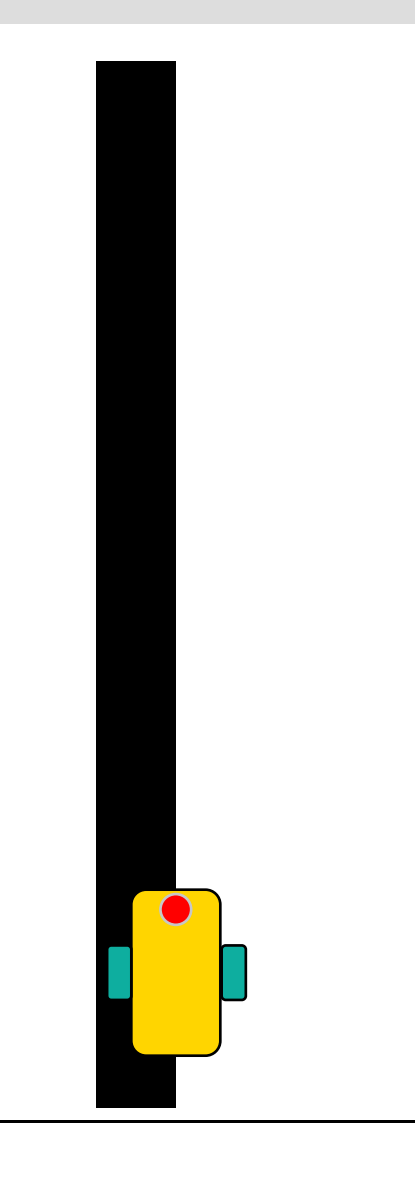

# PERCENT SNELHEID VERSUS. PERCENT VERMOGEN

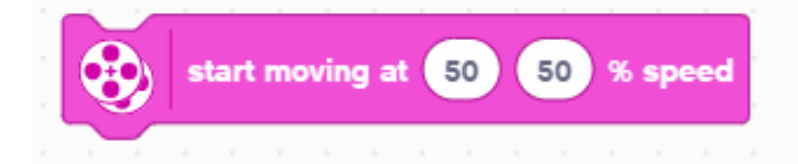

- ¢ Motorsynchronisatie: Het blok zal proberen het aantal motoromwentelingen van elk wiel evenredig aan elkaar te houden.
- ¢ Acceleratie/Deceleratie: Het blok zal in korte tijd toenemen tot de gewenste snelheid.
- ¢ Snelheidsregeling: De robot past het vermogen dat naar de motor gaat aan om dezelfde snelheid te behouden.

¢ Heeft niet de functies aan de linkerkant

50

50

% power

start moving at

- ¢ Hoewel snelheidsblokken meer functies hebben, moet je, als je bewegingsblokken in een lus gebruikt (Repeat Block), waarbij het heel snel door de lus gaat, een "power" blok gebruiken.
- ¢ Voor deze les gebruik je een "power block"

# LIJNVOLGER – KLEUR- EN GEREFLECTEERDE MODUS

#### *Dit programma volgt de rechterkant van een zwarte lijn met behulp van de Kleurmodus*

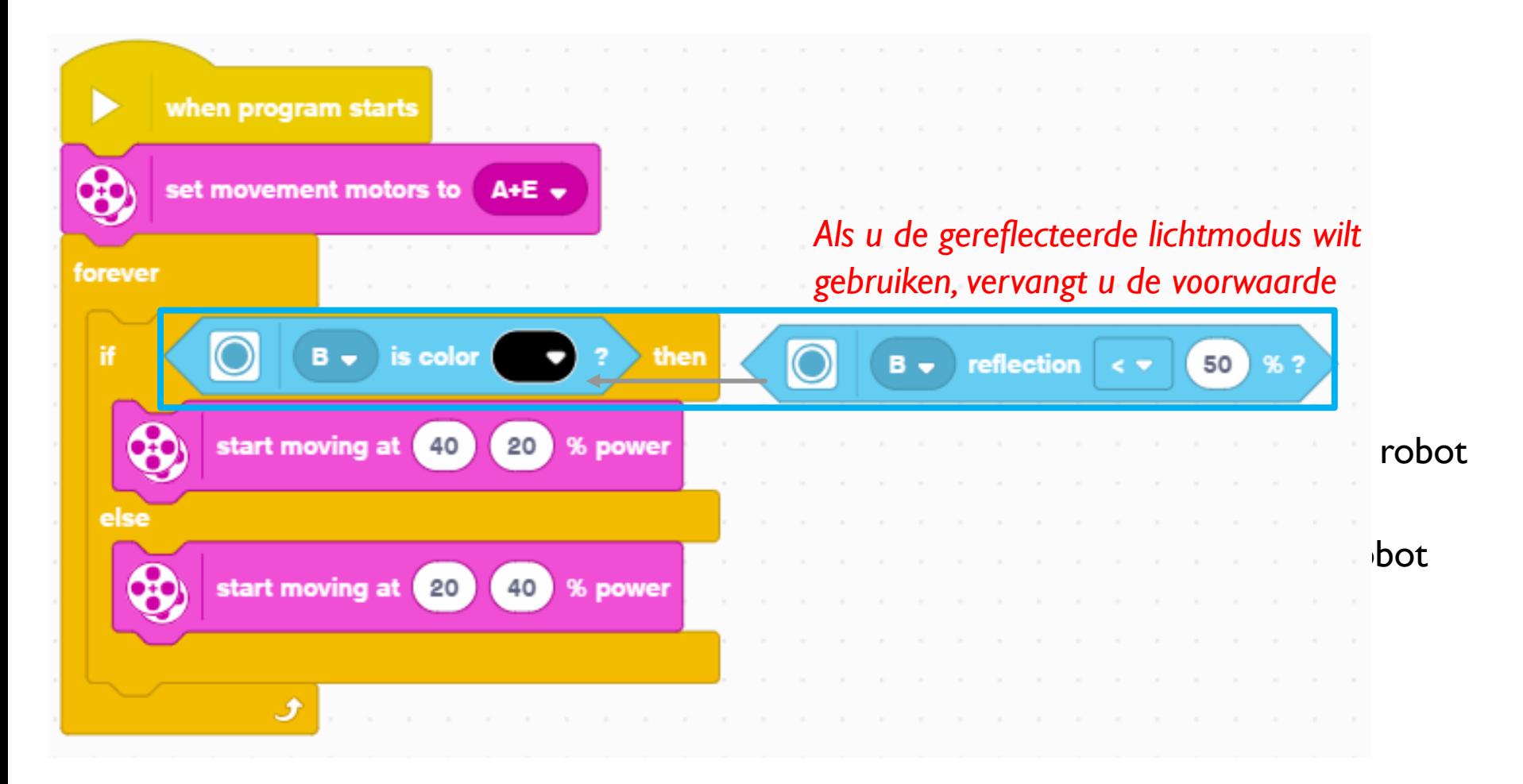

## VERLENGING

#### ¢ VERANDERENDE UITGANGSVOORWAARDEN

- ¢ Wat als je niet voor altijd de lijn wilt volgen? Wat zou de lijn willen volgen totdat er op een Force-sensor werd gedrukt?
- ¢ Combineer deze les met de herhaalblokles om dit probleem op te lossen.

# **CREDITS**

- Deze les is gemaakt door Sanjay Seshan en Arvind Seshan voor Prime Lesso
- ¢ Deze lessen zijn door Roy Krikke en Henriëtte van Dorp vertaald in het **Nederlands**
- Meer lessen zijn beschikbaar op www.primelessons.org

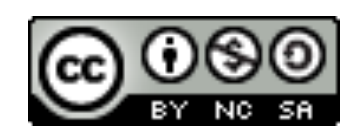

This work is licensed under a Creative Commons Attribution-NonCommercial-ShareAlike 4.0 International License.